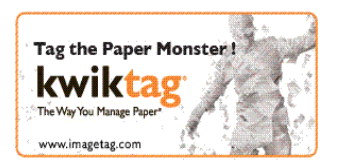

KT 4.6.3 – 2010 Release October 6, 2010

# **KwikTag v4.6.3 Release Notes**

## **KwikTag v4.6.3 for Web Client - Release Notes**

### **Client Requirements**

- a. Internet Explorer 7.0
- b. Internet Explorer 8.0
- c. Firefox 3.5+

### **Server Requirements**

a. KwikTag v4.6.3

### **New Features:**

**Feature:** Support for Internet Explorer 8.0.

Description: We now support Internet Explorer 8.0 as well as Internet Explorer 7.0 and Firefox 3.5+.

**Feature:** Configurable Document Retrieval Number.

Description: We now fetch a set number of documents the user can specify what number in their preferences. This will allow library folders to open much, much quicker when they contain 100s of 1000s of documents.

**Feature:** Support Vendor Lookup for Great Plains.

Description: In the Web User Client you can now look up Vendors from your Great Plains program. Vendor information is cached at the KwikTag server and updated daily, or at a configurable interval.

**Feature:** Support GL Distribution Codes Lookup.

Description: In the Web User Client you can now look up GL Distribution codes from your Great Plains program. GL Distribution information is cached at the KwikTag server and updated daily, or at a configurable interval.

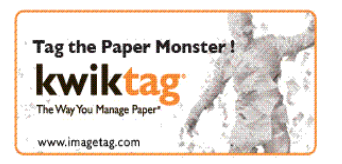

**Feature:** Global Search Page.

Description: Global search has been broken out into its own main page and is meant to provide free-form search across all sites, across all document types and document content in the repository.

**Feature:** Keyword Search.

Description: Keyword search is now available at the document type level. It allows you to search based on the index fields (keywords). You can save the result-set as a list.

**Feature:** Improved Performance on Web Service API's.

Description: We have improved performance on web-service APIs.

#### **Known Issues:**

**Issue:** Using Tag Panel Fields with the GL Distribution modal may produce inconsistent data in Firefox.

Description: In Firefox, if you are using you are using a GL code lookup control and in GP you are using default GL codes for your Vendors and you will be adding additional GL codes and you enter data into the fields *Purchases Amount, Freight Amount,* or *Misc Charges Amount*, your data may be inconsistent.

#### **Resolved Known Issues:**

**Bug # Bradbury-493:** Unresponsive page in web client when accessing large drawers.

Description: Opening a drawer with 5k - 11.5k documents in it via the web client causes the page to become unresponsive and eventually asks to stop running the script. Once the script has stopped, the page displays however much information it was able to pull i.e. 5000 documents on one page (paging does not work when this occurs).

Solution: We now return Documents based on two parameters set in the user preferences, "Max number of document to pre-load" and "Default time frame for recent documents". By using these two parameters we are able to limit the documents returned thus speeding up the process. We also have the keyword search which will search through the entire folder returning a more specific document set.

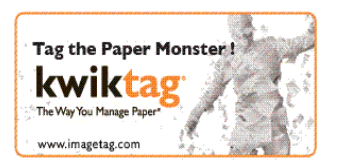

**Bug # Inwgal-5:** Importing of Versions with Multi-site in Paper Gateway.

Description: If you have two drawers with the same name in different sites, when you try to Import a document using the same barcode as an existing document in one of the drawers, it will only version if the original document was imported to the site listed first in alphabetical order.

Solution: Now both sites are versioning as expected.

**Bug # Inwgal-124:** Cannot Make Drawer Date Field Mandatory due to UI error.

Description: Creating a drawer field called Document Date, with field type Date/Time, and making the field mandatory throws errors when attempting to use the field from the WEB UI. Exception on -screen "Field cannot be left bank".

Solution: This issue was resolved by defaulting the date field to current date.

**Bug # Inwgal-255:** Thumbs.db file causes Paper Gateway to stop.

Description: When a thumbs.db file is created or placed in the KwikTag\Input folder, the Paper Gateway stops processing scanned documents.

Solution: Now the Paper Gateway ignores the thumbs.db file and continues to process scanned documents.

### **KwikTag v4.6.3 for Admin Console - Release Notes**

#### **Client Requirements**

- d. Internet Explorer 7.0
- e. Internet Explorer 8.0
- f. Firefox 3.5+

### **Server Requirements**

b. KwikTag v4.6.3

#### **Known Issues:**

**Issue:** Email Invoice Approval Template ID Change.

Description: The Email Invoice Approval Template ID has changed from 2 to 3.

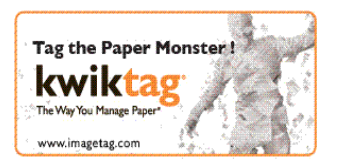

### **Resolved Known Issues:**

**Bug # Inwgal- 119:** Unable to import connection templates.

Description: When logging into the 4.6.2 Web Admin, and attempting to import a connection template.xml, the process throws an on-screen exception "Please select a file to import" and the path to the .xml you have selected gets cleared.

Solution: Importing a connection template.xml no longer throws an on-screen exception.

**Bug # Inwgal- 120:** Misspelling in KTAdmin.

Description: There are misspellings in the KTAdmin Client at Setting Tab->Audit. If you hover over any of the 'Activities' you receive the following, "Check to enble ...".

Solution: Correct message in tool tip is displayed.

**Bug # Inwgal- 123:** Unable to apply change to Not Scanned notification.

Description: You can create a new notification without the error as before but now you can also edit a created notification without error. It's only the default notification that comes on the drawer that is not allowing any changes.

Solution: Now we are able to apply changes to the default notification.

**Bug # Inwgal- 139:** Deleting Workflows does not delete from Database and has adverse effects as deleted workflows are still in use.

Description: Workflows are not being deleted from the Database and are affecting the creation and function of valid Workflows.

Solution: Now when a work flow is deleted, the DB table KTT\_WorkflowDef shows the workflow as Archived-true and IsActive-false. We are able to create another workflow of the same name once the original workflow has been deleted.

**Bug # Inwgal- 142:** User Tab Sort by CAL Issue.

Description: From the Users Tab in the KwikTag Admin Client if you try to sort by using the drop down for 'User CAL' for either 'contribute' or 'consume' nothing is returned, even when there are 'consumer and contribute' licenses.

Solution: Users can now be filtered by selecting the CAL type from the dropdown.

**Bug# Bradbury- 382:** Admin error opening repository link.

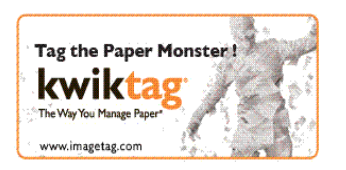

Description: When opening the repository link in the admin, the user would receive an error if there were a large number of repositories.

Solution: Now able to open the repository link with no error.

### **KwikTag v4.6.3 for MS Dynamics GP - Release Notes**

#### **Client Requirements**

- a. Windows XP Professional SP2 OR Vista
- b. Microsoft.Net Framework 3.5
- c. MS Dynamics GP9, GP10, or GP2010 with Web Services for Dynamics GP installed

### **Server Requirements**

**a.** KwikTag v4.6.3

#### **New Features:**

**Feature:** Support for GP2010.

Description: We now support GP2010as well as GP9 and GP10.

**Feature:** Performance Improvement.

Description: Due to the improvements in underlying V2 API's, the embedded client loads documents in the work queues a lot faster.

**Feature:** Vendor Lookup and GL Distribution.

Description: Now while either tagging or indexing a document in KwikTag, you can perform a Vendor lookup from your GP program as well as select GL Distribution codes. Entering amounts for each code, these amounts and codes are stored in KwikTag and are used in the creation process in GP. This will significantly streamline the AP process, reduce data entry errors and provide a complete electronic audit trail.

#### **Resolved Known Issues:**

**Bug #Inwgal- 169:** Can't open KwikTag documents in GP.

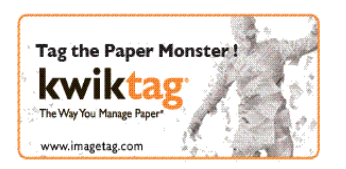

Description: Trying to view a document in GP generates an "unable to load work queue from kt server" error.

Solution: Now able to view KT documents from GP.

### **KwikTag v4.6.3 for MS Dynamics NAV - Release Notes**

### **Client Requirements**

- d. Windows XP Professional SP2.
- e. Microsoft.Net Framework 3.5
- f. MS Dynamics NAV
	- o MS Dynamics NAV Classic
	- o MS Dynamics NAV Classic SP1
	- o MS Dynamics NAV RTC
	- o MS Dynamics NAV RTC SP1

#### **Server Requirements**

g. KwikTag v4.6.3

#### **New Features:**

**Feature:** Performance Improvement.

Description: Due to the improvements in underlying V2 API's, the embedded client loads documents in the work queues a lot faster.

#### **Known Issues:**

**Issue:** NAV RTC non SP1- Sync on Cards pages using Next – previous controls.

**Issue:** NAV RTC non SP1- Switch between pages (as it has no add in controls).

**Issue:** NAV RTC SP1- Blank form to an enabled form not syncing.

**Issue:** NAV RTC SP1- Switching between two pages.

**Issue:** NAV RTC SP1- Switching between two pages (Enabled –to /non-Enabled).

**Issue:** NAV Classic- Switching between two pages (Enabled –to /non-Enabled).

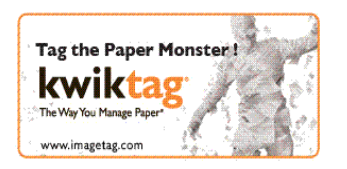

KT 4.6.3 – 2010 Release October 6, 2010

**Issue:** NAV Classic non SP1- Sync on Cards pages using Next – Previous controls – This is functional in Classic w/o SP1.

**Issue:** NAV Classic non SP1- Switch between pages (as it has no add in controls) – It is not possible to have 2 card pages open simultaneously in NAV classic as it refresh the same window to show the details. [So this sync scenario does not exist in Classic]

### **Resolved Known Issues:**

**Bug Inwgal:** When opening embedded client from Sales Order form in NAV RTC Informational Pop-up message is displayed.

Description: NAV 2009 RTC SP1- When you go to Sales Orders and open one of the items in the list view then click on the KwikTag button, an informational message box will pop up indicating the Form that is open.

Solution: Informational box no longer pops up.

### **KwikTag v4.6.3 for MS Dynamics AX - Release Notes**

#### **Client Requirements**

- g. Windows XP Professional SP2.
- h. Microsoft.Net Framework 3.5
- i. MS Dynamics AX 2009 SP1

#### **Server Requirements**

h. KwikTag v4.6.3

#### **New Features:**

**Feature:** Performance Improvement.

Description: Due to the improvements in underlying V2 API's, the embedded client loads documents in the work queues a lot faster.

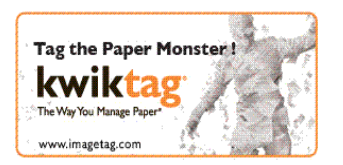

## **Known Issues:**

**Issue:** Forms have the same Name embedded client gets out of sync.

**Issue:** From a Form List or card to the Embedded client then to the navigation panel, we don't sync.

**Issue:** Enable to Non-enabled.

**Issue:** Form or list with no records to one with records, we don't sync.

### **KwikTag v4.6.3 for Office Doks - Release Notes**

### **Client Requirements**

- a. Microsoft.Net Framework 3.5
- b. Microsoft Office 2003/2007 Primary Interop Assemblies
- c. Office Doks v4.6.3
- d. Desk Top Client v4.6.3

#### **Server requirements:**

a. KwikTag v4.6.3

#### **New Features:**

**Feature:** Performance Improvement.

Description: Office Doks now loads runs much faster.

#### **Resolved Known Issues:**

#### **Bug # Inwgal- 121:** Versioning error.

Description: When sending a Document to KwikTag via Office Doks and you are using a barcode that had already been used, you would receive an error stating that the barcode had already been used.

Solution: Now when you send a document to KwikTag via office Doks with an existing barcode a version is created.

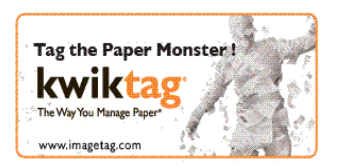

## **Copyright**

Information in this document, including URL and other Internet Web site references, is subject to change without notice. Unless otherwise noted, the example companies, organizations, products, domain names, e-mail addresses, logos, people, places, and events depicted herein are fictitious, and no association with any real company, organization, product, domain name, e-mail address, logo, person, place, or event is intended or should be inferred. Complying with all applicable copyright laws is the responsibility of the user. Without limiting the rights under copyright, no part of this document may be reproduced, stored in or introduced into a retrieval system, or transmitted in any form or by any means (electronic, mechanical, photocopying, recording, or otherwise), or for any purpose, without the express written permission of ImageTag Inc..

ImageTag may have patents, patent applications, trademarks, copyrights, or other intellectual property rights covering subject matter in this document. Except as expressly provided in any written license agreement from ImageTag, the furnishing of this document does not give you any license to these patents, trademarks, copyrights, or other intellectual property.

© 2010 ImageTag. All rights reserved.

The names of actual companies and products mentioned herein may be the trademarks of their respective owners.